Thanks for taking advantage of the Planning Center. This will help committees connect in a semi-sane way.

Committee **Christy** members get a welcome email with their name Hi Christy, (instead of Christy) You've been added to Christy. and the committee **View Group** they were added to By default, your name is shared with other members. Choose to share (instead of Christy) other information here. Nevada Presbytery · 775-237-8733 · Clerk@nevadapresbytery.org You are receiving this email because you are a member of Christy. To unsubscribe from these emails, you can leave the group here. Folks can use their To get started, enter your email address. email for computer We'll send you a code you can use to log in. access or their Clerk@nevadapresbytery.org phone number for mobile access. (not By continuing, you agree to Planning Center's Terms of Service and Privacy Policy. recommended due to the files that can **Next** be downloaded)

Use mobile number instead

After setting your preferred email or mobile number, you get a code to log in. (No username password hassle!)

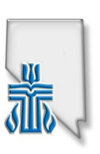

## Hi there!

Here's the code for you to log in to Church Center:

745417

This code can only be used once, and it will only work on the form where it was requested.<br>If it is not used, it will expire shortly. Do not forward this email.

Go to planningcenter.co m with a web browser and use the code sent. (Not the ones pictured!)

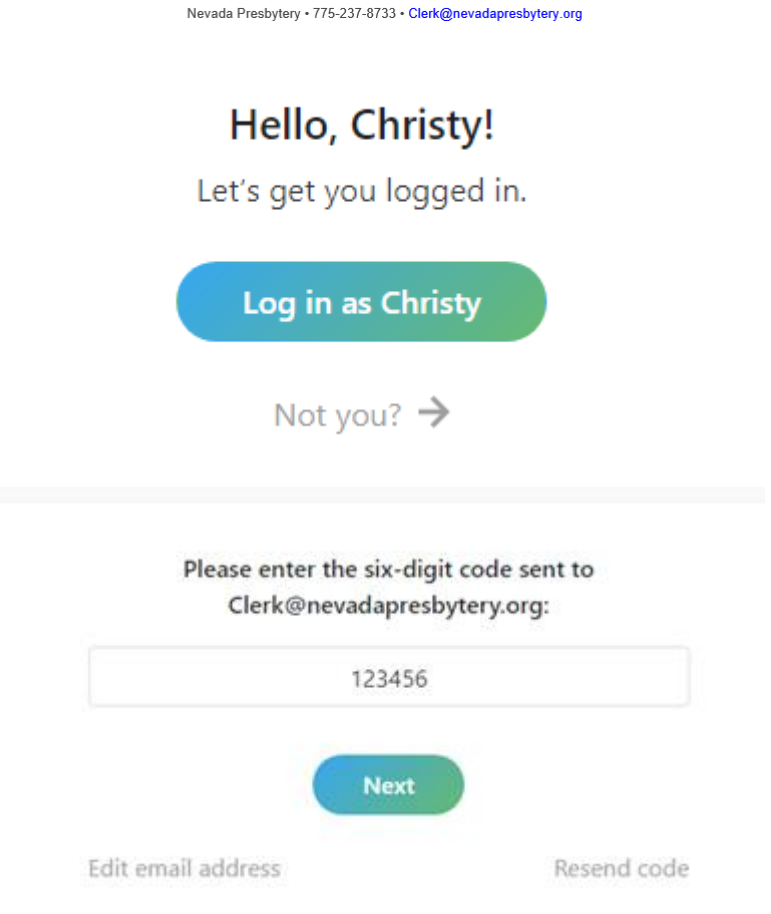

A welcome screen will let you choose VIEW GROUP which is where committee resources and emails are available.

In the group page, there is a menu on the left side, for events, resources, and membership lists. Each group has common and specific resources available to download.

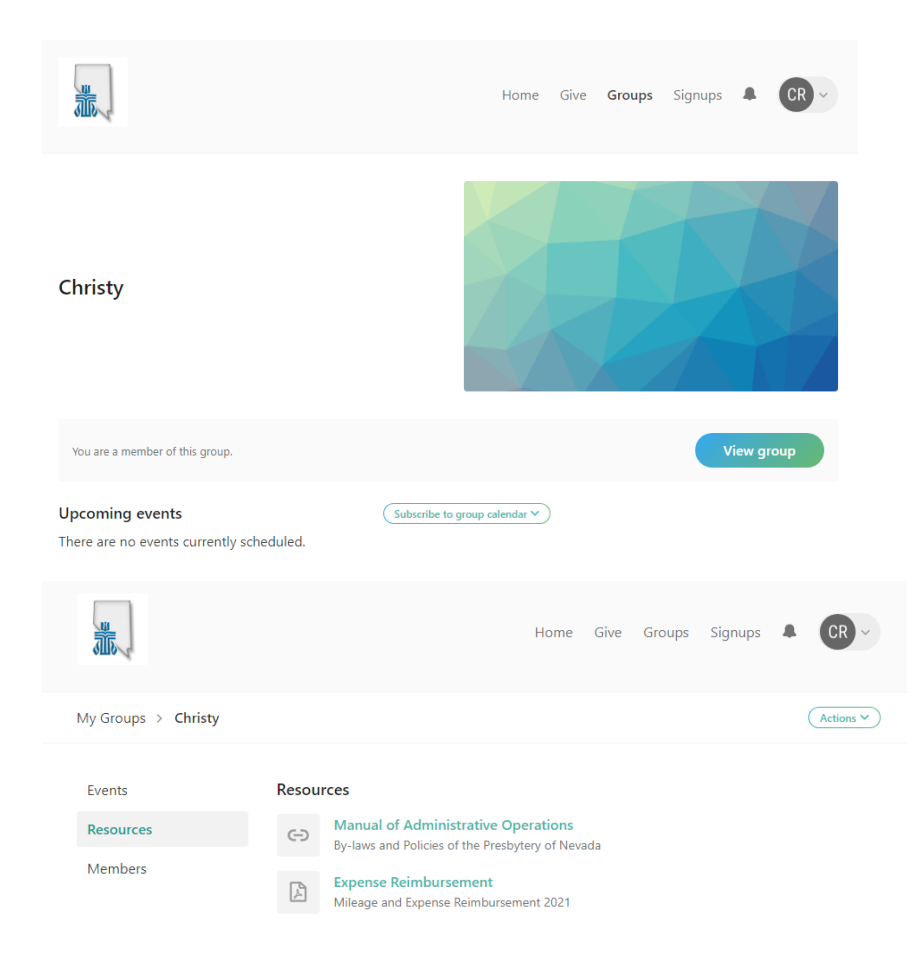